## **WLAN‐Konfiguration "eduroam" unter Ubuntu**

## **Voraussetzungen:**

- ∙ PC/Notebook mit WLAN Interface
- ∙ Login an der Bauhaus‐Universität Weimar, der Hochschule für Musik Franz Liszt Weimar oder einer an [eduroam](http://de.wikipedia.org/wiki/Eduroam) teilnehmenden Einrichtung
- · Wurzelzertifikat "T-Telesec GlobalRoot Class 2"

Die Verbindung zwischen dem Endgerät und dem Accesspoint erfolgt verschlüsselt, die Nutzung eines VPN‐Clients ist nicht erforderlich.

## **Konfiguration:**

Laden Sie sich das Wurzelzertifikat "T-TeleSec-GlobalRoot-Class-2" unter [https://www.uni-weimar.de/fileadmin/user/uni/zentrale\\_einrichtungen/scc/wlan/T-Telesec-](https://www.uni-weimar.de/fileadmin/user/uni/zentrale_einrichtungen/scc/wlan/T-Telesec-GlobalRoot-Class-2.crt)GlobalRoot-Class-2.crt herunter und speichern es in einem Verzeichnis Ihrer Wahl.

Im Netzwerk-Manager unter den verfügbaren Funknetzwerken "eduroam" auswählen:

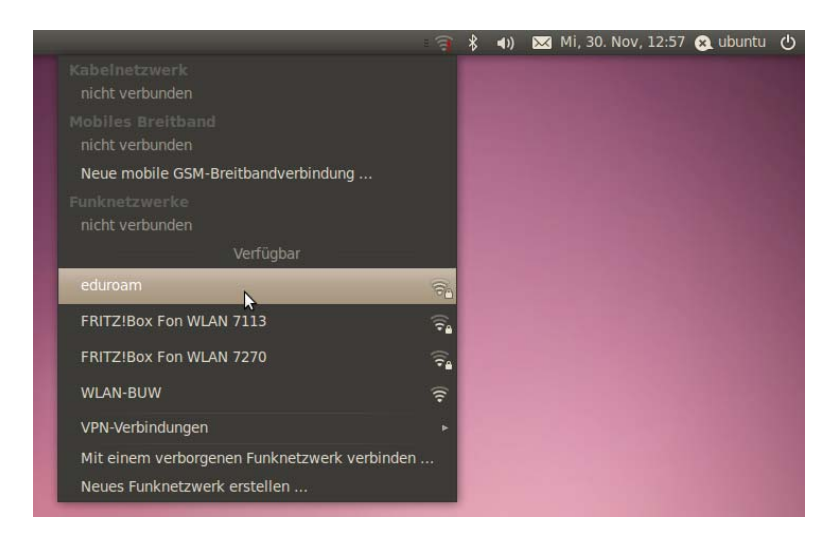

Im nachfolgenden Fenster geben Sie flg. ein

**WPA2 Enterprise** Sicherheit des Funknetzwerkes: **WPA &** Anonyme Identität: eduroam@uni-[weimar.de](mailto:anonymous@uni-weimar.de) Authentifizierung: **Getunneltes TLS** CA‐Zertifikat: das zuvor heruntergeladene Zertifikat auswählen.

Es geht auch ohne Zertifikat, aber nur mit diesem können Sie sicher sein, dass Sie sich mit dem LAN der Uni Weimar verbinden W

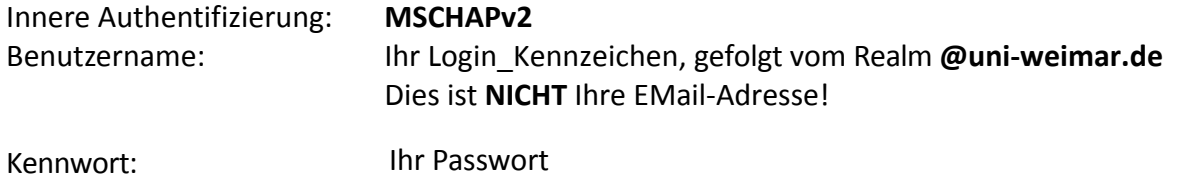

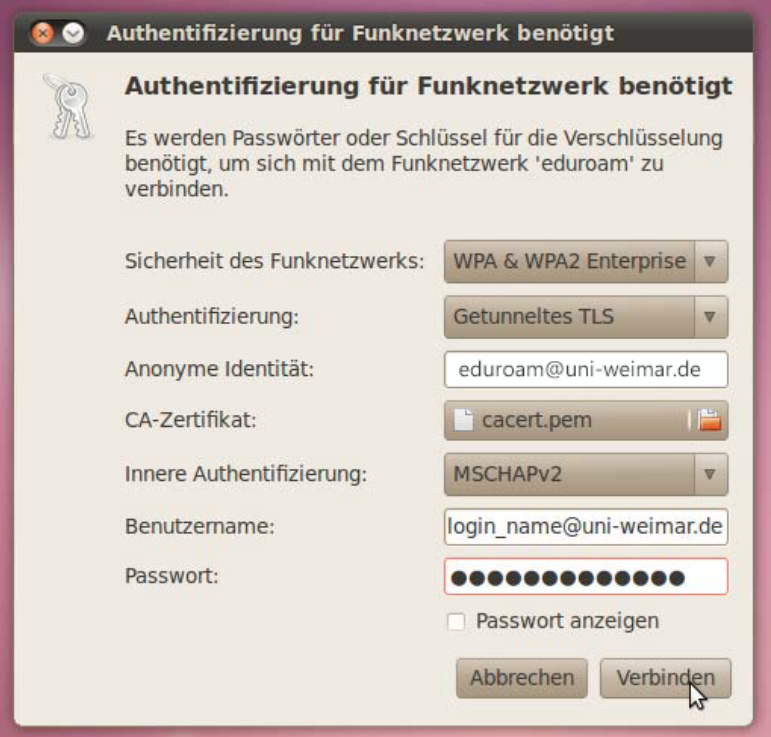

Das Passwort für das Schlüsselbund leer lassen und auf "OK" drücken:

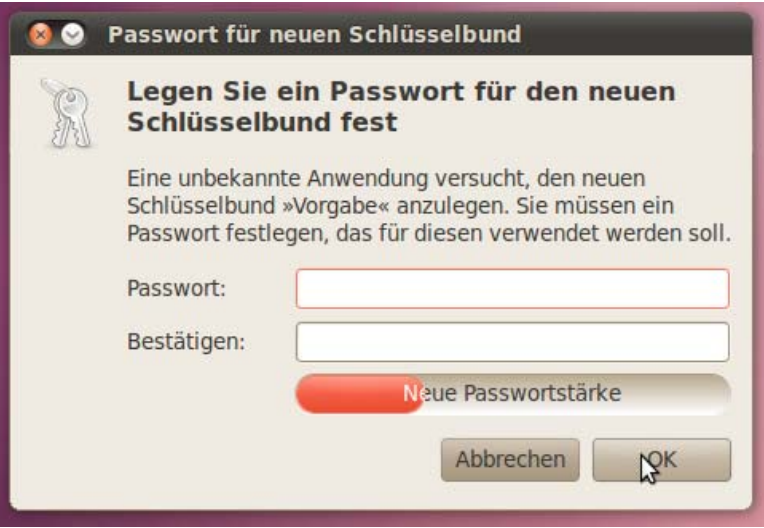

Nach ein paar Sekunden sollte auf dem Bildschirm ein Hinweis sichtbar sein, und Sie können das WLAN benutzen:

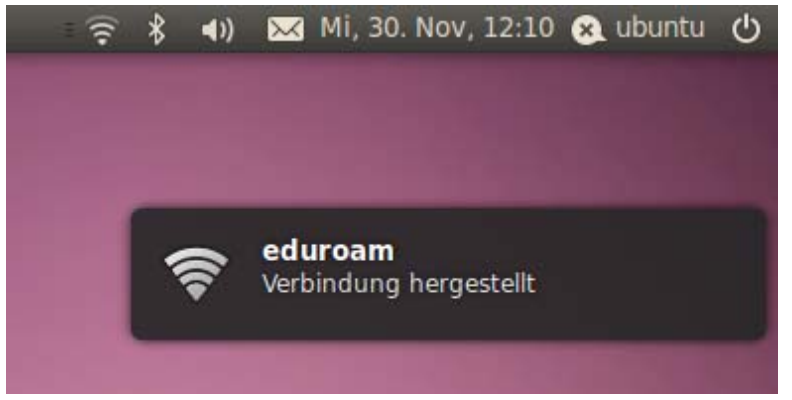